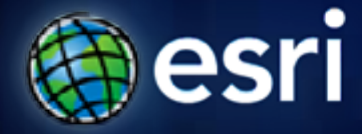

**Esri International User Conference** | **San Diego, CA Technical Workshops** | **12th July 2011**

## **ArcPad – Introduction to customizing ArcPad solutions**

Elvin Slavik, Marika Vertzonis, Gareth Walters (Maptel)

**<http://www.esri.com/sessionevals>**

**<http://arcpadteam.blogspot.com/>**

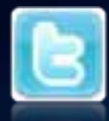

**<http://twitter.com/ArcPadTeam>**- Follow us on #ArcPad

### **Technical Workshops**

• **ArcPad – Introduction to customizing ArcPad Solutions**

- **Room 30D Tuesday 1:30pm**
- **ArcPad An Introduction**
	- **Room 31B Tuesday 3:15pm**
- **ArcPad Building Great Apps & User Group**
	- **Room 30A Thursday 12:00pm**
- **ArcPad Advanced customization of ArcPad Solutions**
	- **Room 31B Thursday 1:30pm**
- **ArcPad/GeoCollector—A High Accuracy Field Mapping Solution** 
	- **Room 6B Thursday 3:15pm**

#### **ArcPad Release Status**

- **ArcPad 10 (June 2010)**
	- **performance improvements, new camera module, QuickCapture**
- **ArcPad 10.0.1 (November 2010)**
	- **satellites distinguished, raster support improvement**
- **ArcPad 10.0.2 (April 2011)**
	- **Map annotation, Toolbar editing in ArcPad, ArcPad Apps**
- **The Future**
	- **Incremental releases, delivering improvements and new features more often**

### **Session Outline**

- **What can be customized?**
- **Who will do customization?**
- **Where does customization go?**
- **Toolbars**
- **Forms**
- **Data**
- **Projects**

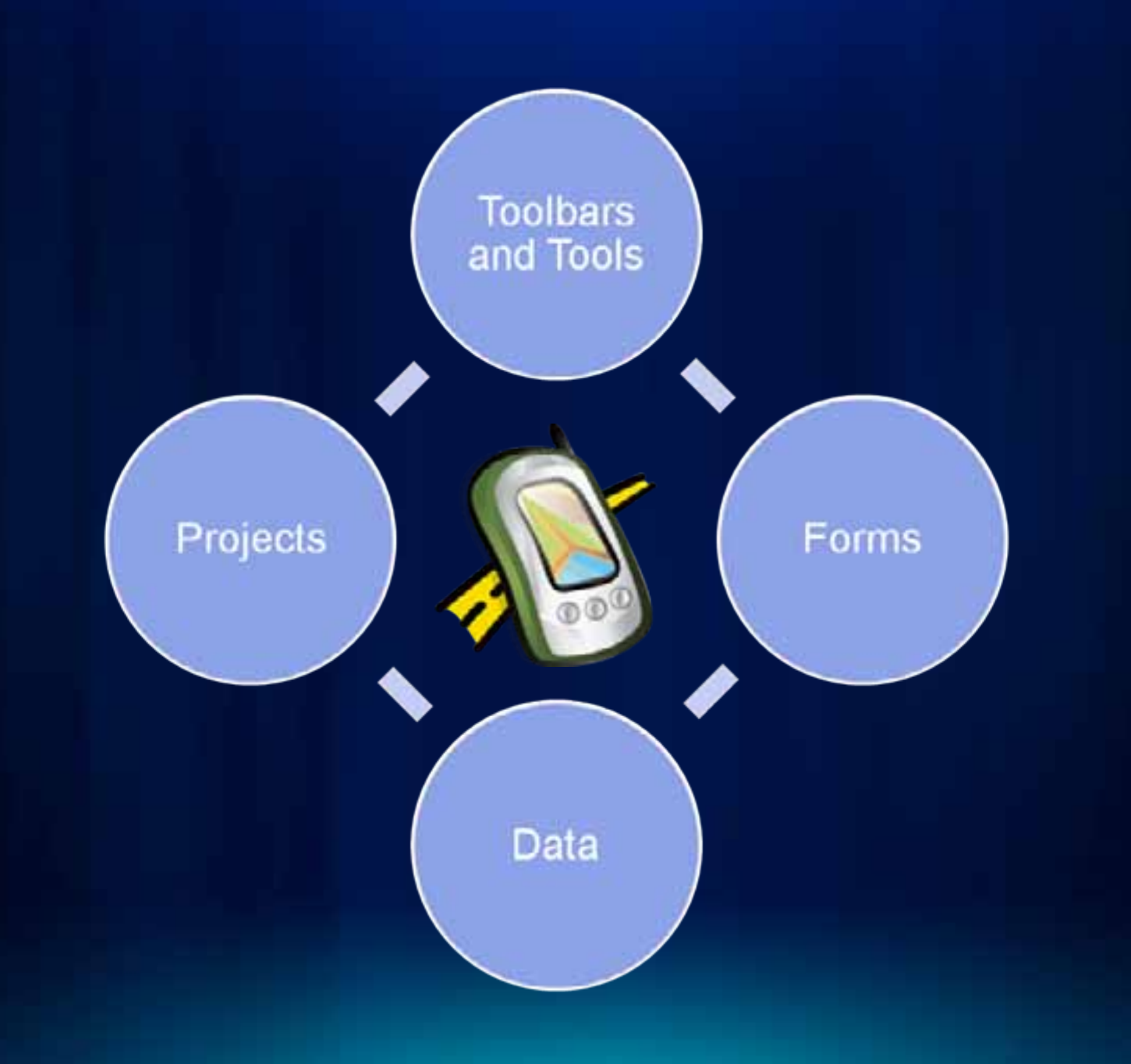

### **Who will do the customization?**

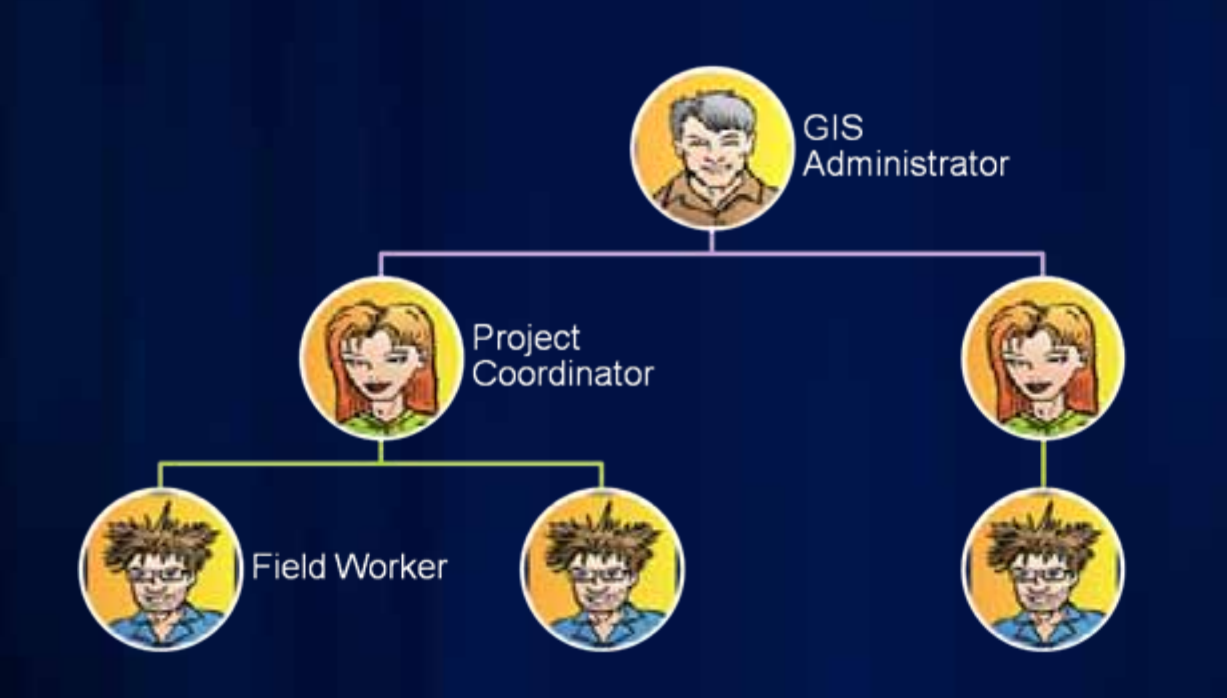

### **Who will do the customisation?**

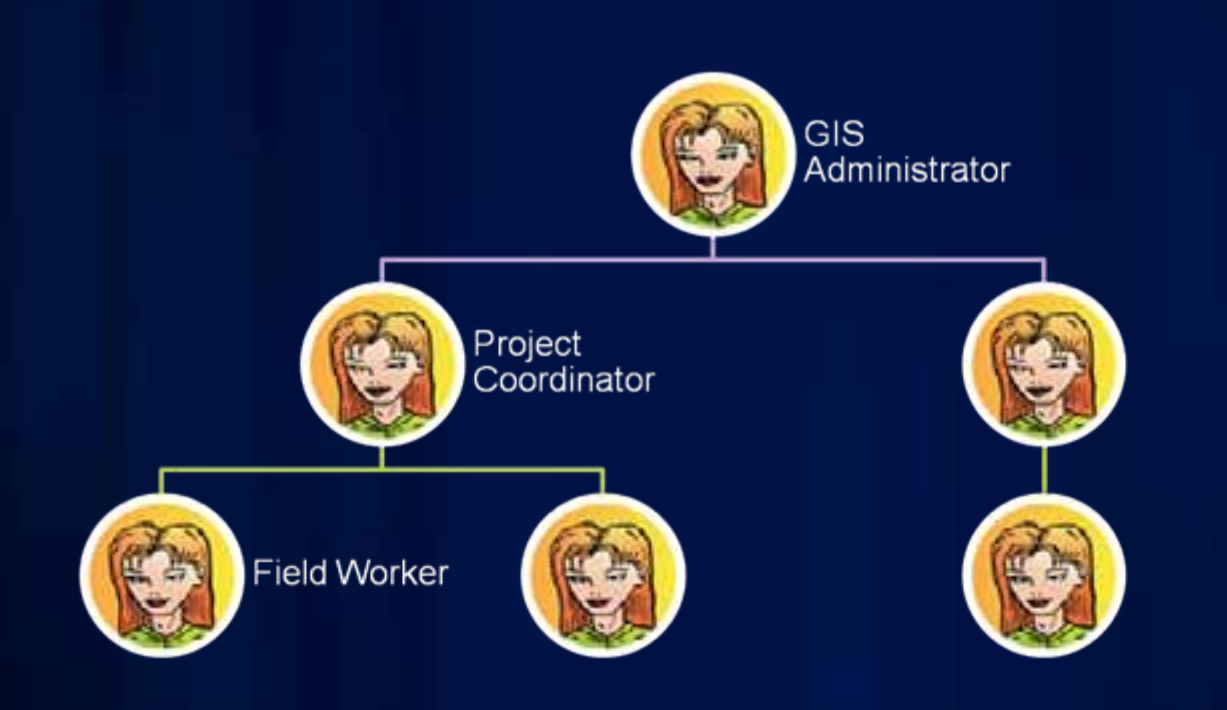

### **What Platform Am I Customizing – Does it Matter?**

#### • **Windows**

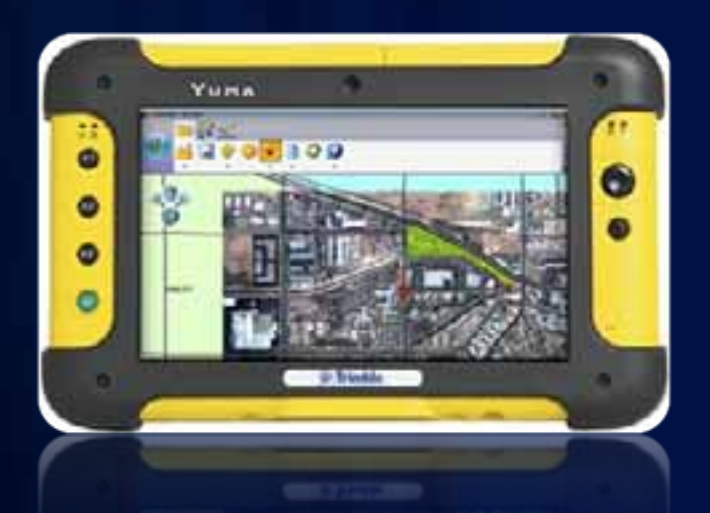

#### • **Windows Mobile**

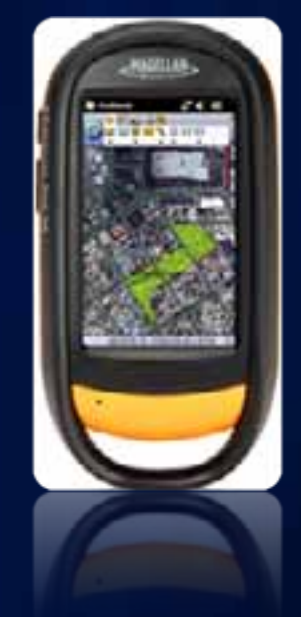

**Considerations: Considerations:** •Screen size •**CPU Speed CPU Speed** •Memory Size

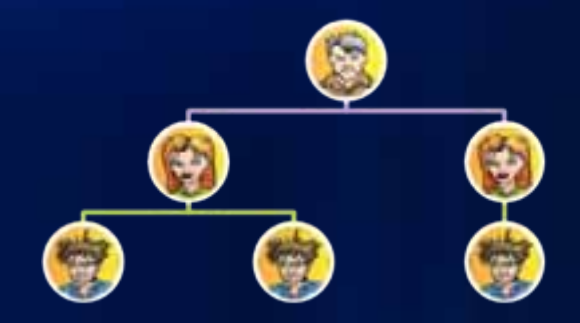

# **Customizing Toolbars**

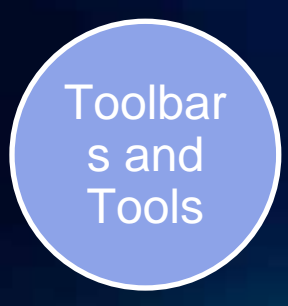

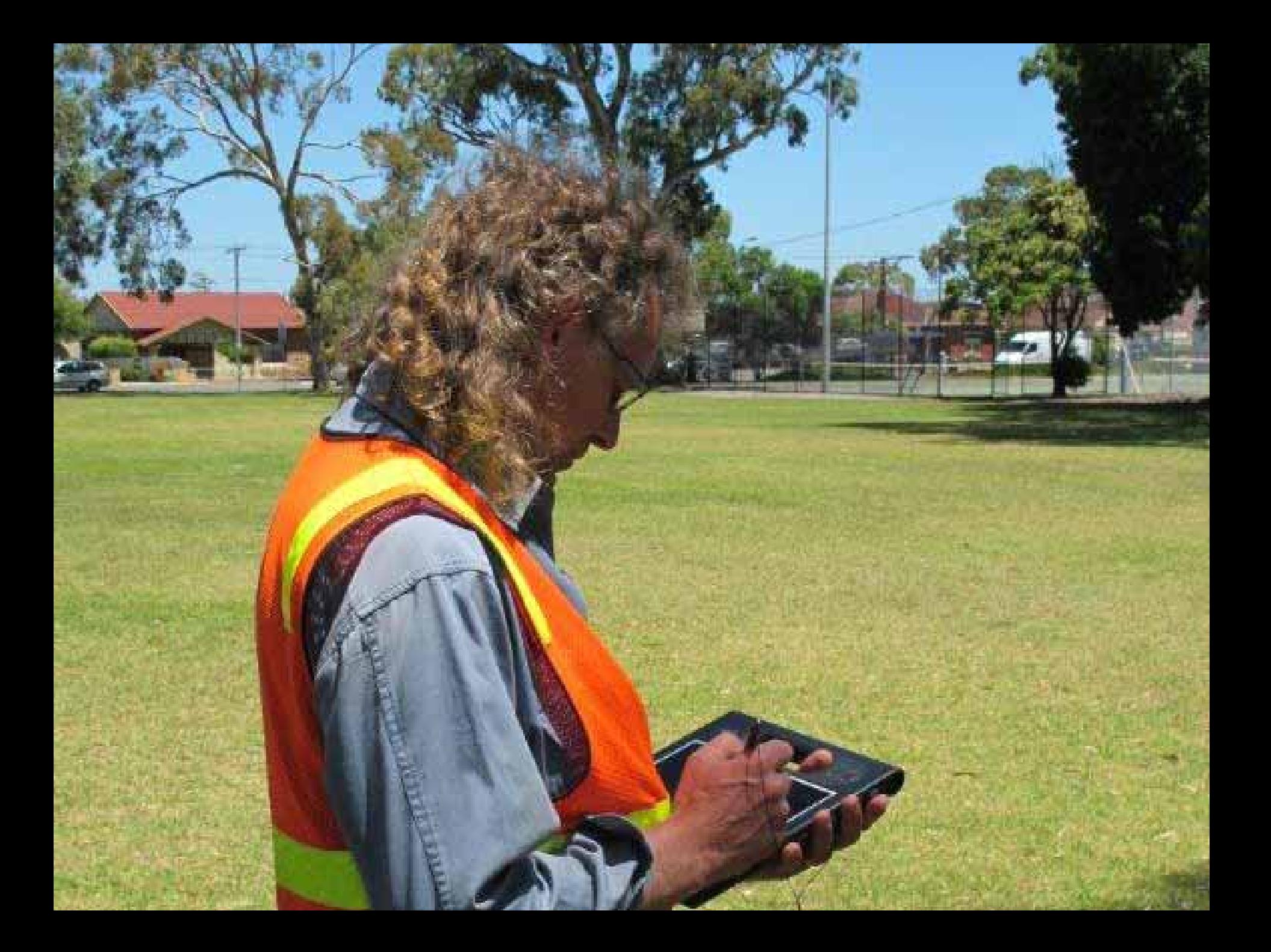

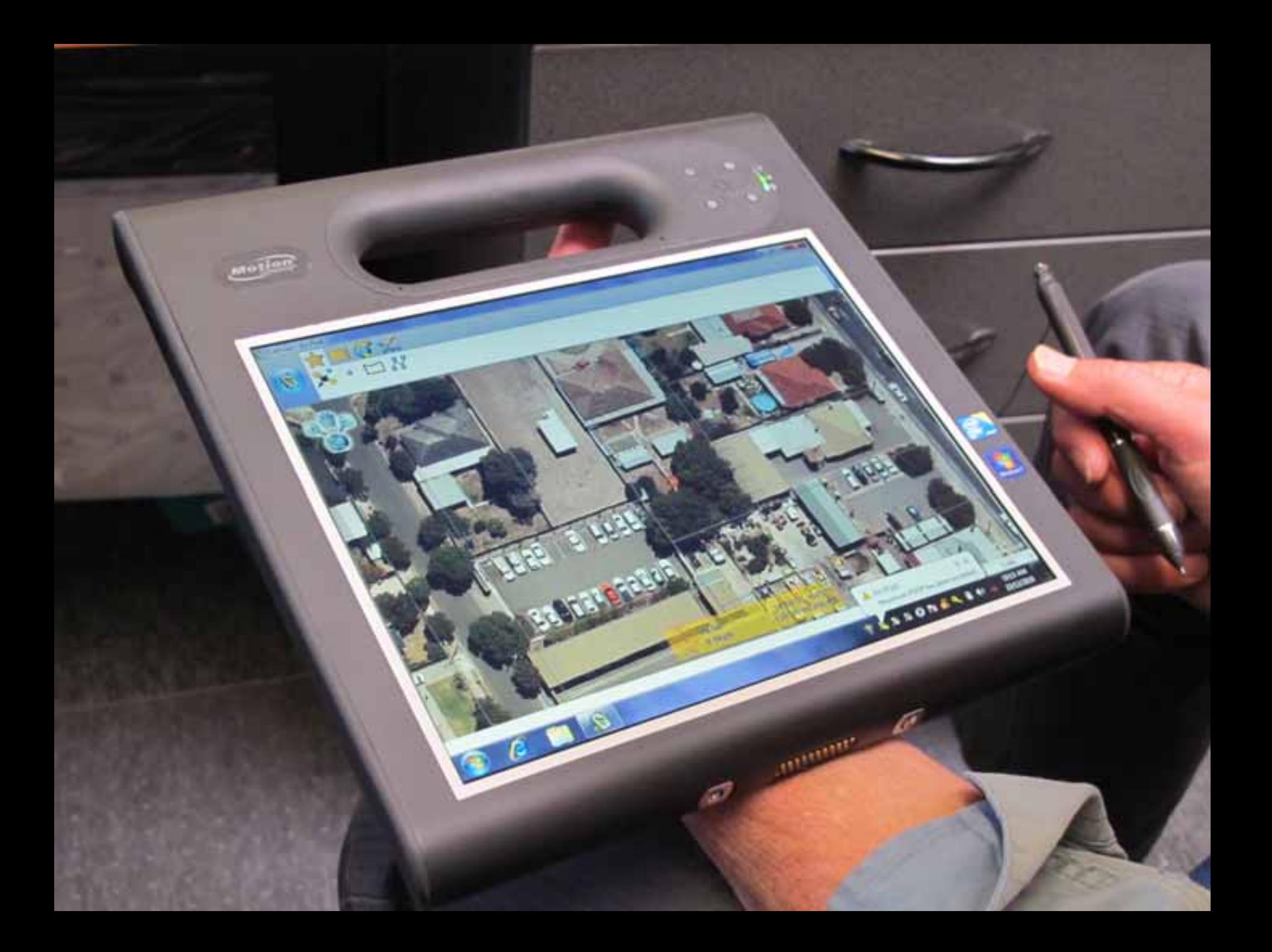

### **Toolbar customisation**

- **Favourites Toolbar**
- **Add or remove tools from standard ArcPad toolbars**
- **Create your own toolbars containing ArcPad tools for different projects.**

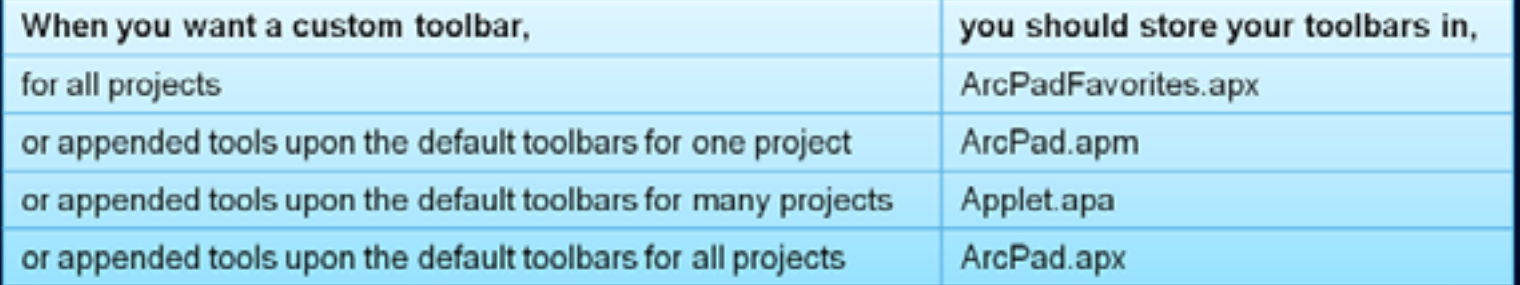

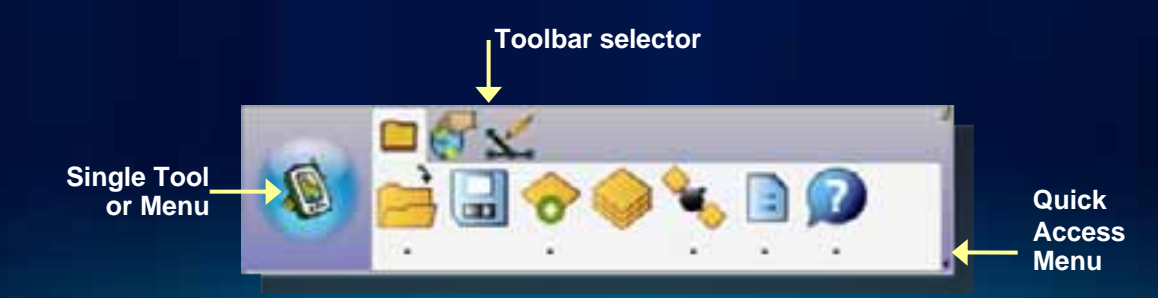

### **Toolbar Editor in ArcPad**

- add or remove ArcPad tools from the standard ArcPad toolbars
- create your own toolbar(s) containing ArcPad tools for different projects

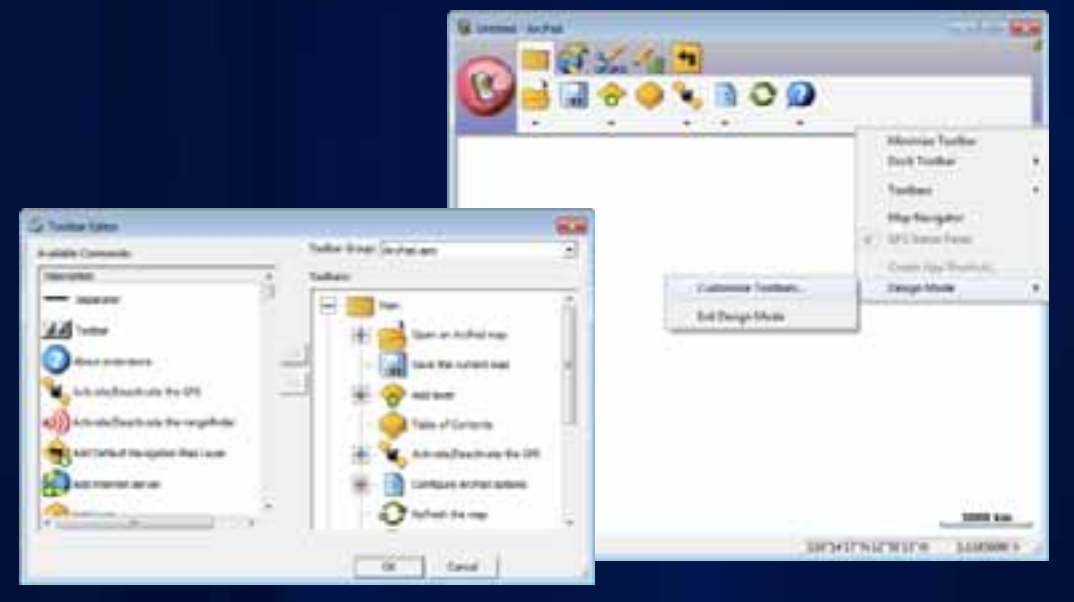

Tip: Delete ArcPad.apx to restore default toolbar configuration

Fulton County Dept. of Health and Wellness (Oistrict

## **Toolbar Demo**

Þ

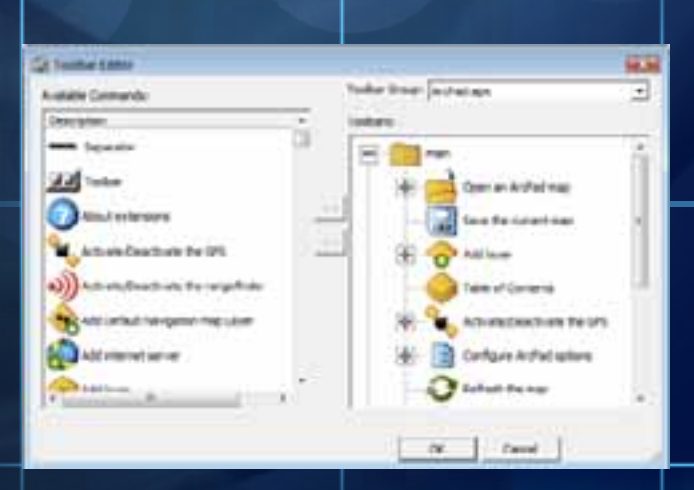

п

×

c۰

п

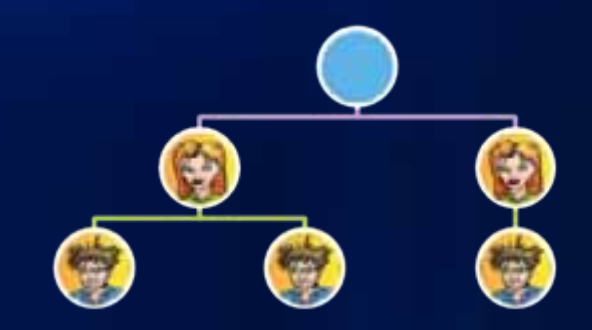

# QuickCapture

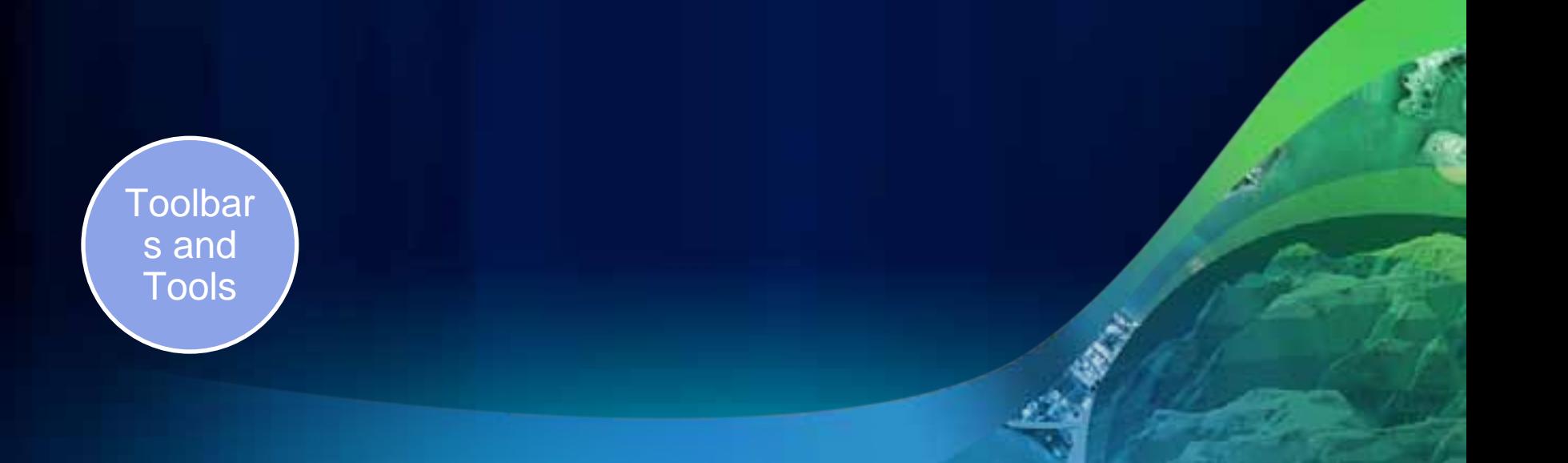

### **Quick Capture Toolbar**

- **Dynamic toolbar** - **Map Legend Driven**
- **Configure in Table of Contents**
- **Quick Photo capture**
	- **Geotagged, or**
	- **Tap on Map**
- **You can add other tools to QuickCapture toolbar**

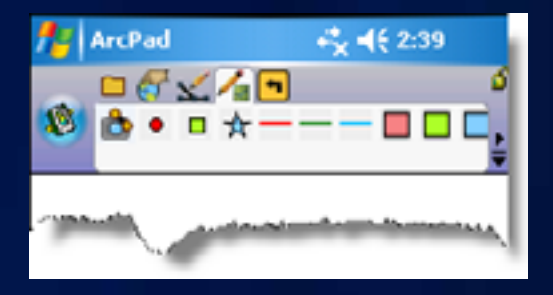

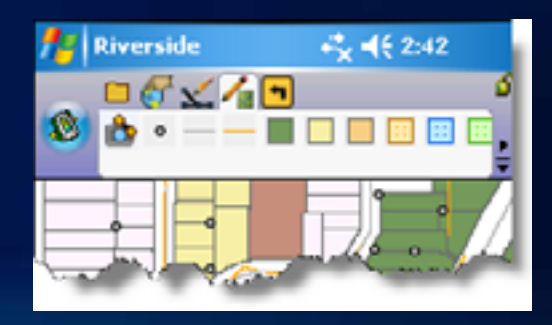

**Fulton Cou** 

## **Customize QuickCapture Toolbar**

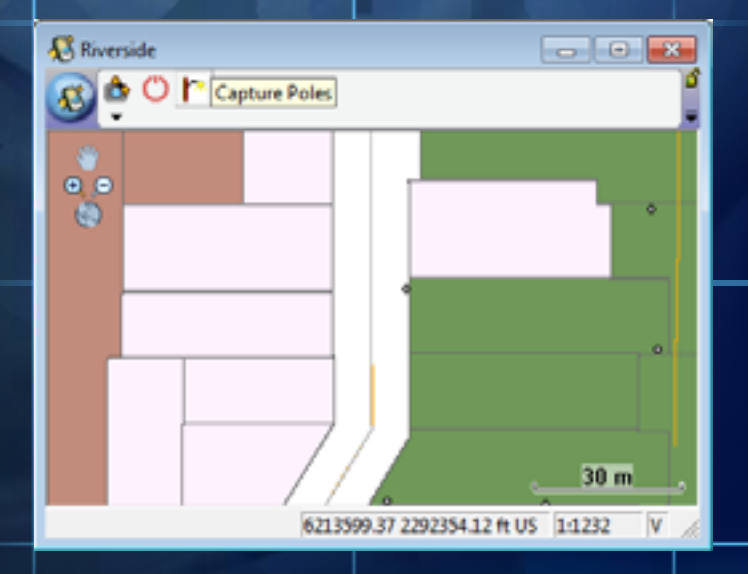

m۵

۰

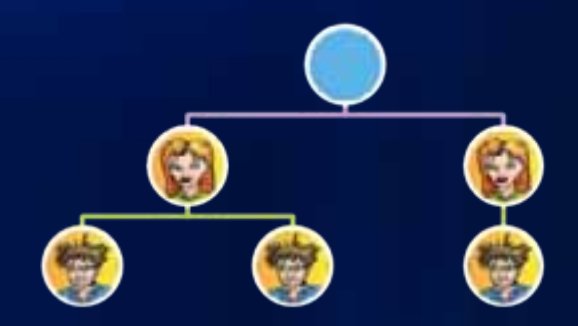

# **Customizing Forms**

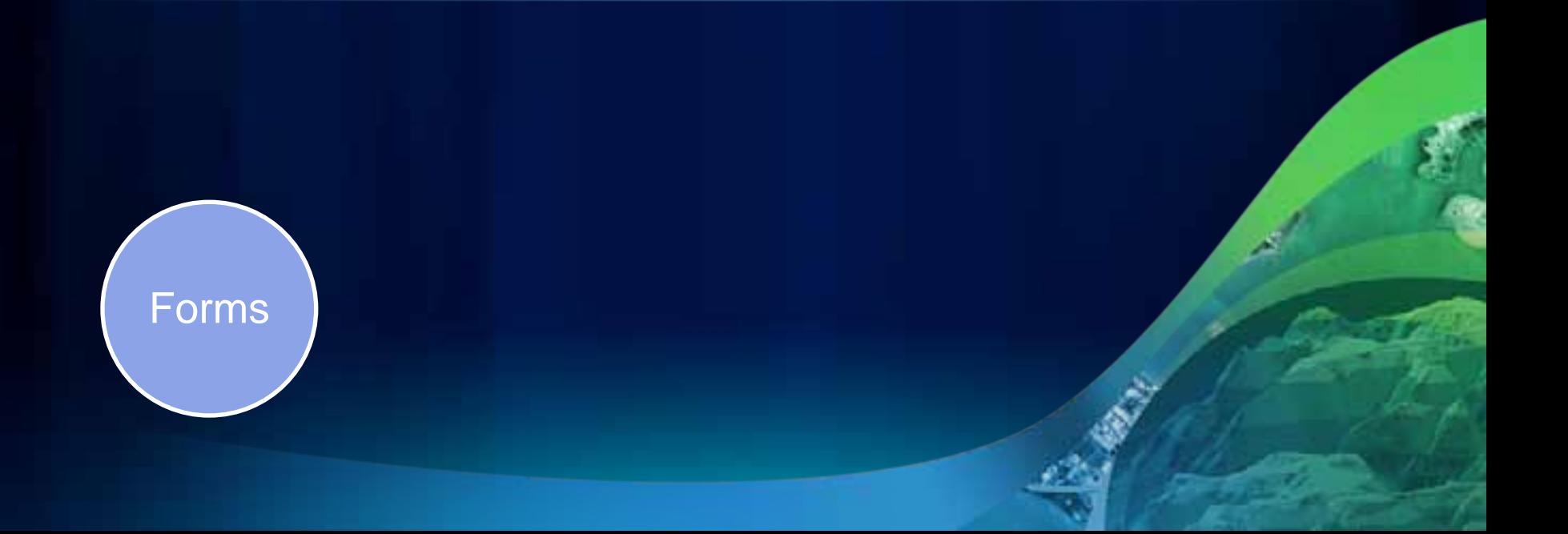

### **Types of Forms**

#### • **Edit**

- **Used for data capture and edit**
- **Identify**
	- **Used when identifying features.**
	- **If not present uses Edit form in read-only mode**
- **Query**
	- **Added to Find dialog**
	- **Search template, just fill in the boxes**
- **"Other"**
	- **Application specific forms**

### **Creating Forms**

• **ArcPad Data Manager automatically creates a "QuickForm" style form when preparing data**

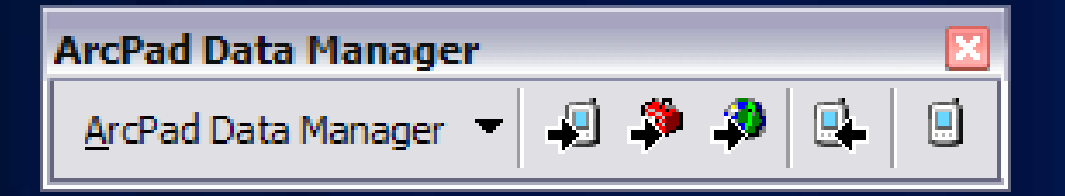

- **Customise default data forms in ArcPad Studio**
	- **Change layout**
	- **Add/remove fields**
	- **Add scripts for specialized behaviour and validation**
- **Add additional forms**
	- **Login user**
	- **Query forms for workorders/taskings**

### **What can go on a form?**

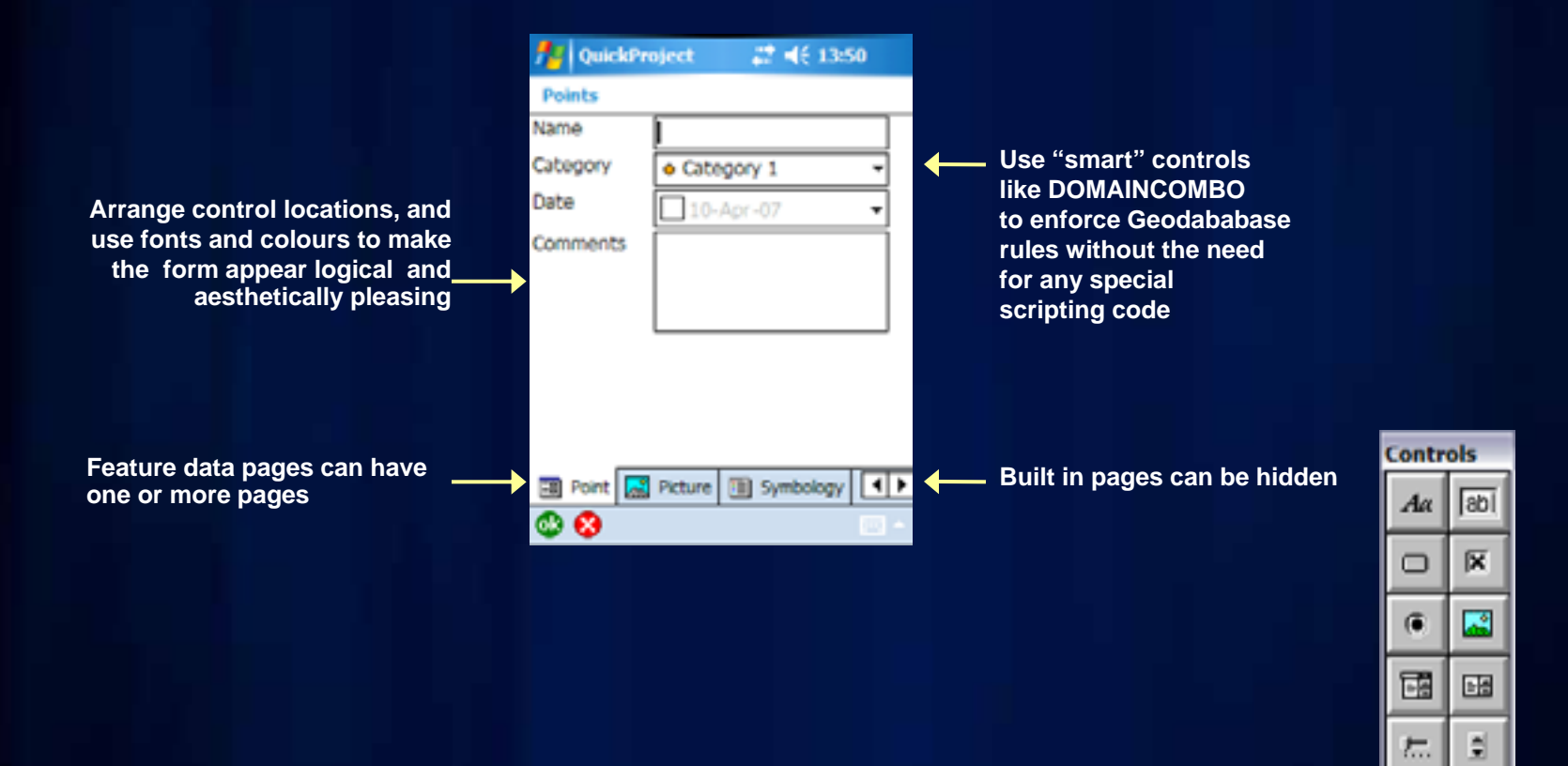

**in** 

圃

#### **Data Entry Forms**

- **Data entry forms appear when identify, creating or editing feature attributes**
- **A default data entry form is created for each feature class when using the ArcPad Data manager**
- **Simplest place to start is to modify the default form**

**Fulton C** 

m۵

n

۰

## **Modify a checked out form**

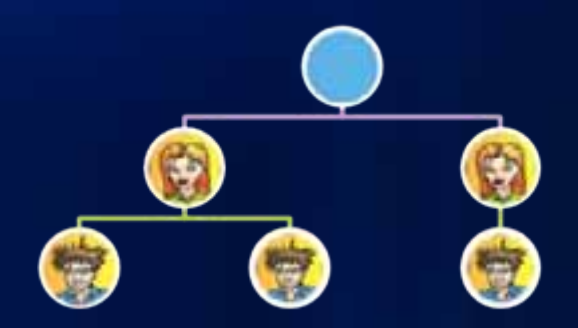

# **QuickProject Templates**

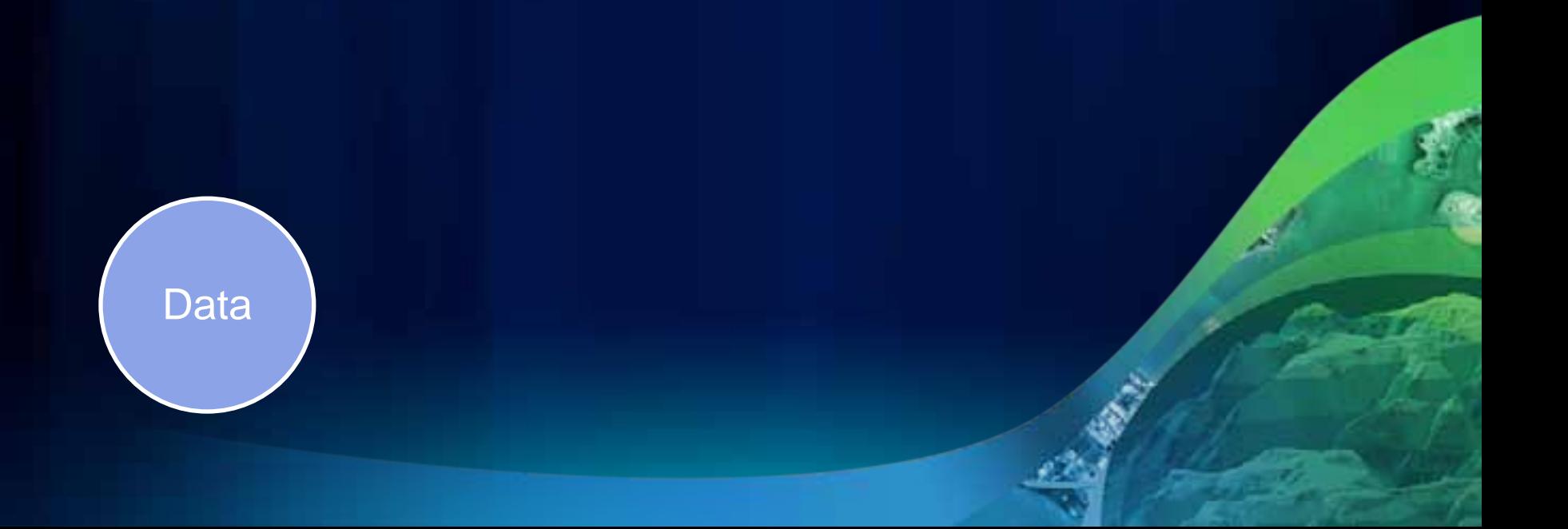

### **QuickProject Templates**

- **Ready to use industry/business templates**
- **Single file deployment**
- **Easily build your own**
	- **Multiple Layers**
	- **Forms**
	- **Scripts**
- **Straight forward process to convert existing project data into a template**
	- **Create a map, save as a ZIP, put in 'templates' folder**

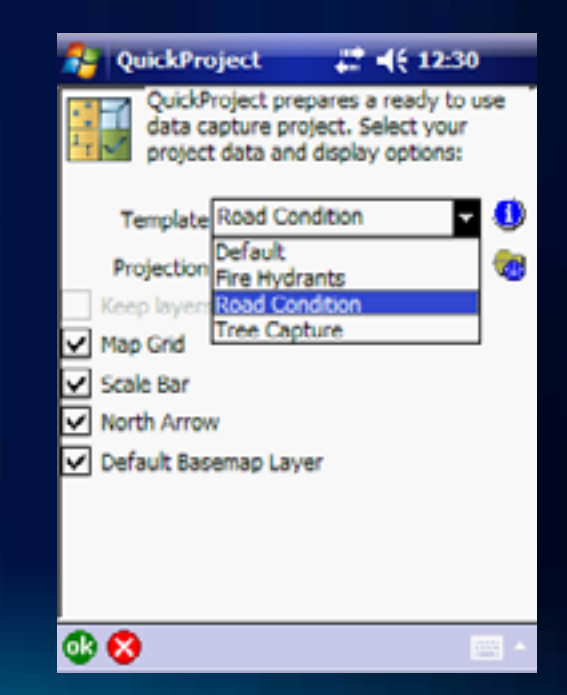

Füllen deur

œ

n

 $\blacksquare$ 

## **Tree Register**

**CONTROL** 

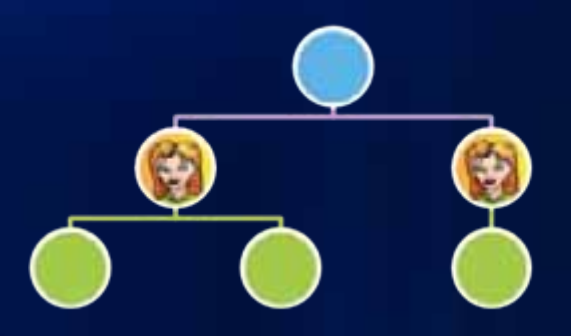

# **ArcPad Data Manager**

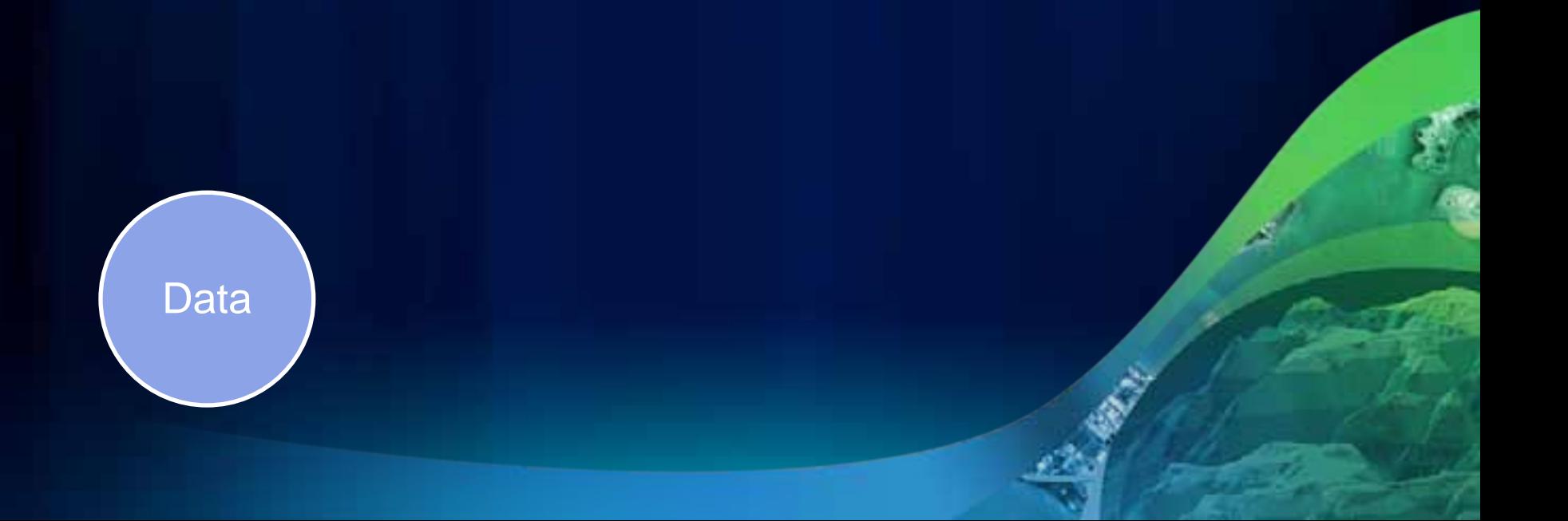

### **What benefit do you get from starting with a GDB?**

- **Automatic look up fields**
	- **subtypes**
	- **coded value domains**
- **Data validation**
	- **range domains**
- **Related table support**

**with no scripting required!**

### **Customizing output from ArcPad Data Manager Check Out**

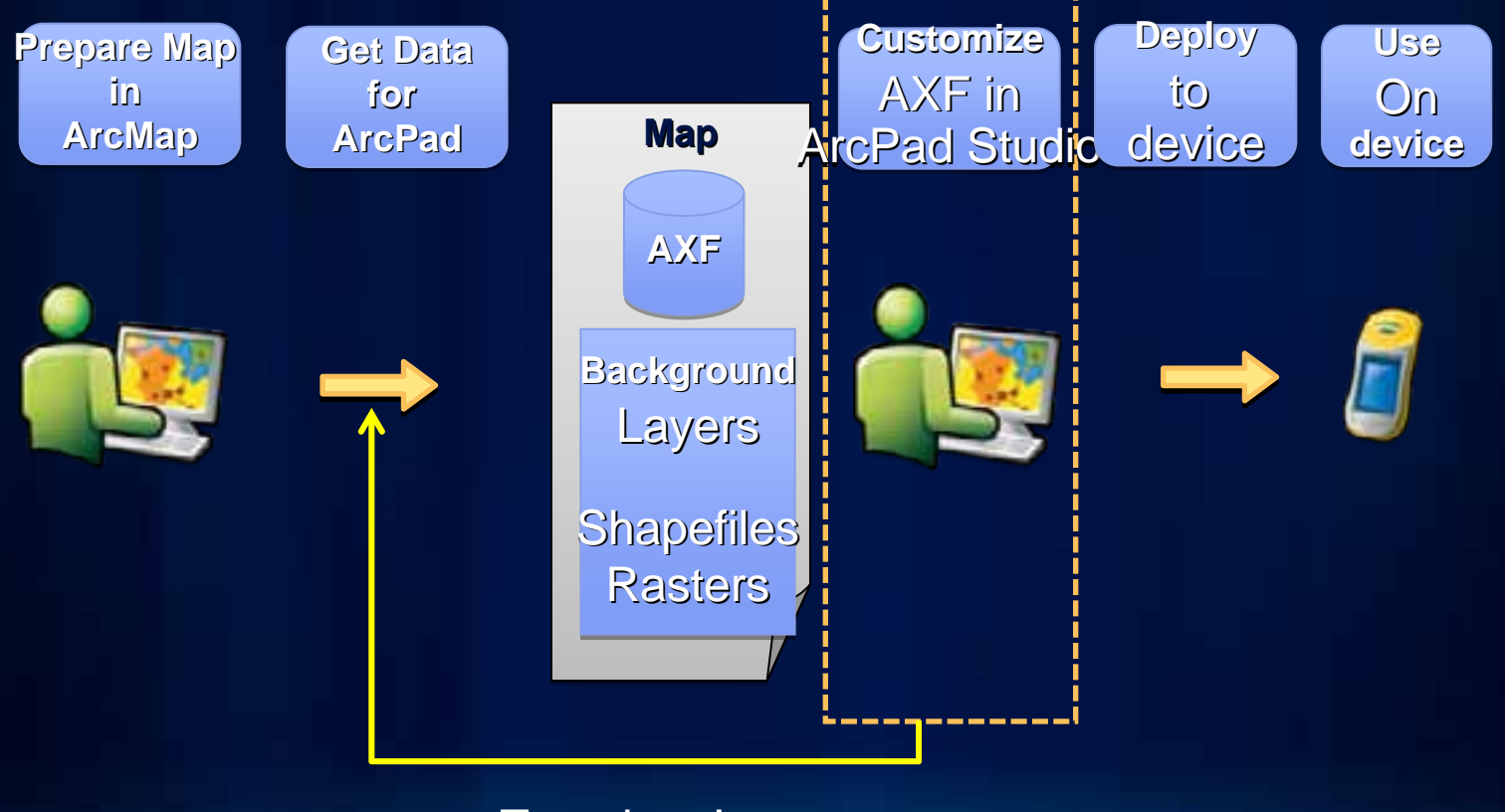

Template Input

### **SQL in ArcPad**

- **ArcMap definition queries honoured**
	- **ArcPad AXF layer filters**
- **Used in Query Forms**
- **Available for use in scripting (next session)**

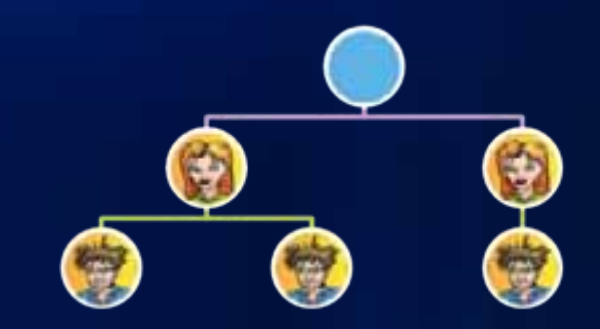

# **ArcPad Apps**

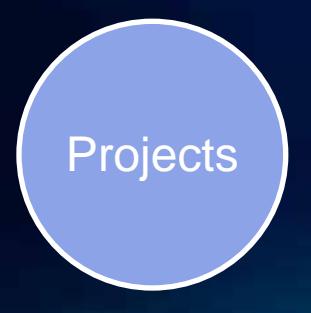

**What is an ArcPad App?**

### **Project focused solutions built with ArcPad.**

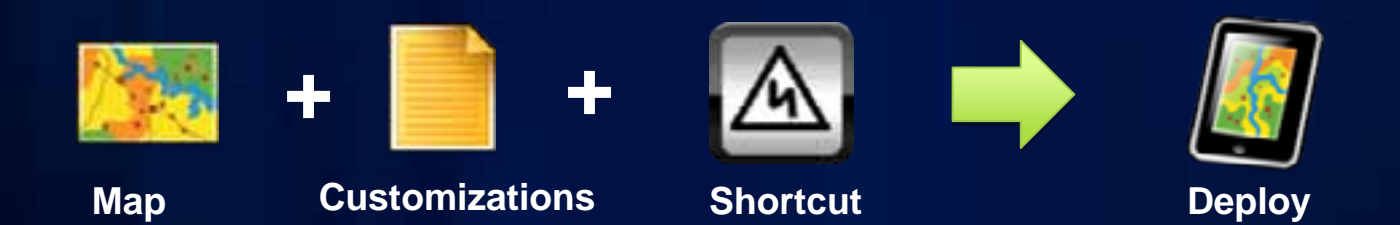

### **Steps to make an App**

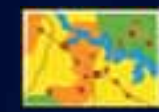

• **Step 1 – Prepare map**

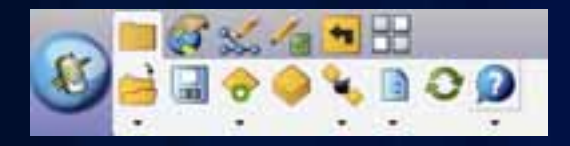

• **Step 2 – Design a toolbar**

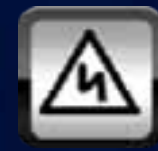

• **Step 3 – Create an App shortcut**

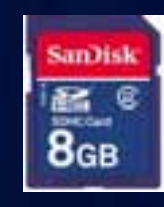

• **Step 4 – Deploy**

### **App Shortcuts**

- **Start ArcPad with a range of command line options and parameters (.LNK)**
- **On Windows Mobile :-**
	- **\Windows\Start Menu\Programs\ArcPad App**
- **App Icon (.ICO) extracted and saved in project folder with same name as map**

### **Some App shortcut tips…**

- **App shortcuts (.LNK files) may be copied between systems if data paths are consistently named**
	- **NB: On mobile devices 'Storage Card' may have different names depending on the device model**
- **Desktop .LNK files are a different format to Windows Mobile .LNK files**

Fullon Co.

## **Make an ArcPad App**

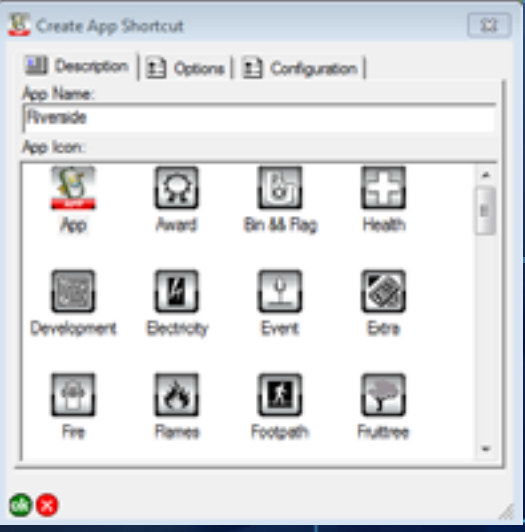

c۰

п

٠

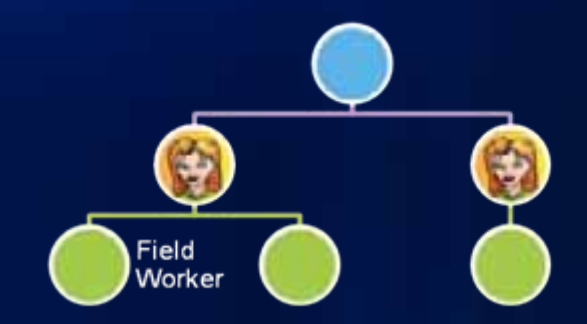

# **Deployment**

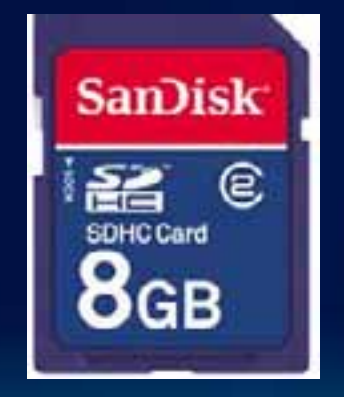

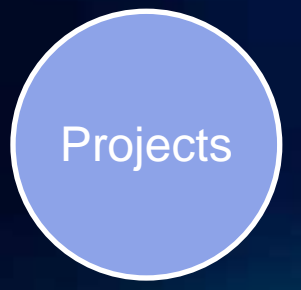

### **Where does your customization go?**

#### • **"My ArcPad" folder**

- **"per user" on desktop systems**
- **"per device" on Windows Mobile systems**
- **Preferences and configuration files**
- **"ArcPad" folder**
	- **Common to all users on desktop systems**
	- **Templates**
	- **Applets**
	- **Styles**
	- **Datum configuration**
- **Your project folder(s)**
	- **Could hold all files App**
	- **Good for deployment**

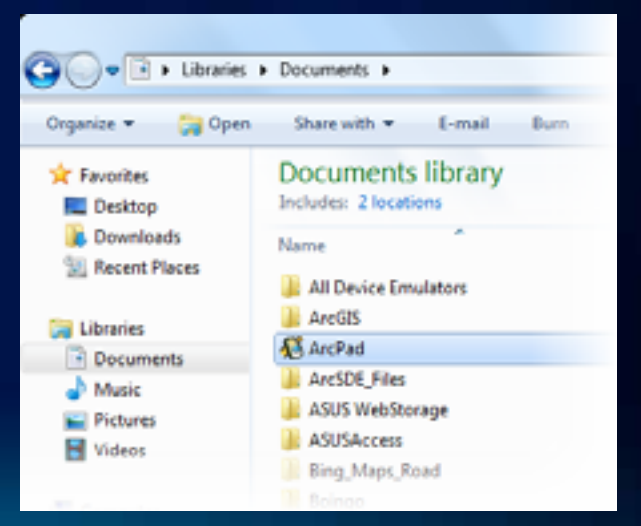

### **ArcPad Today**

• **Magically looks for App shortcuts on your device or storage cards**

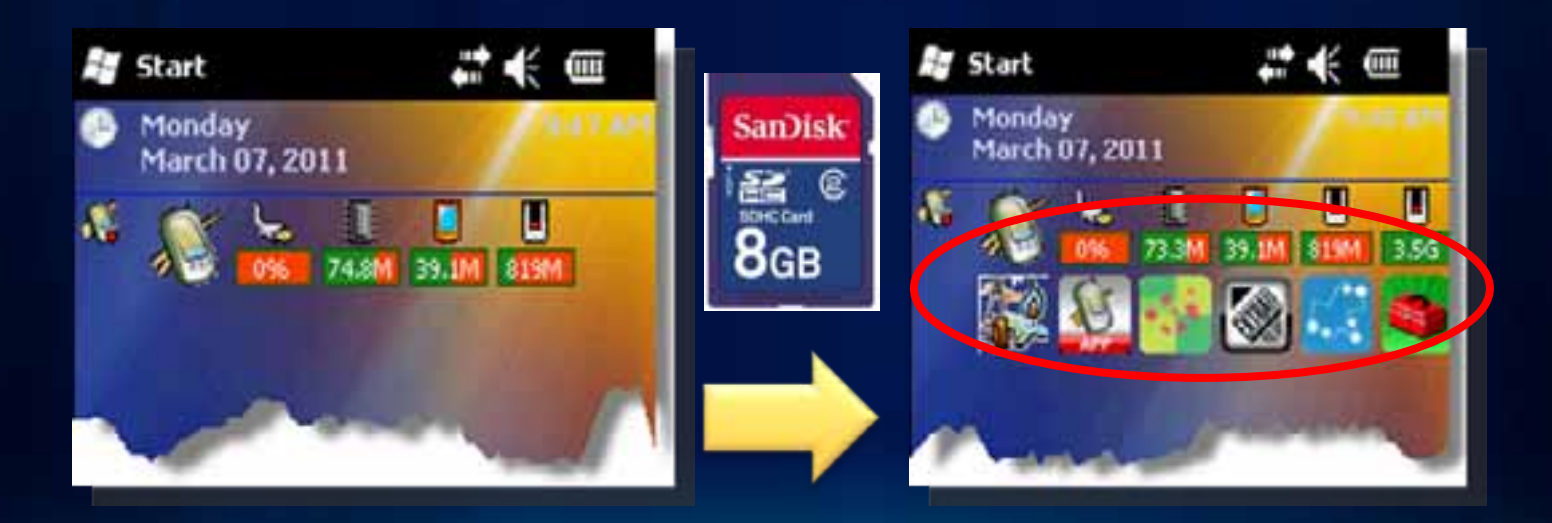

### **Deployment Card/Thumbdrive**

- **Put all project data, and project specific customization and preferences in a folder**
- **Create App shortcut stored in project folder**
- **Optionally contains .CAB files to reinstall ArcPad application from a hard reset**

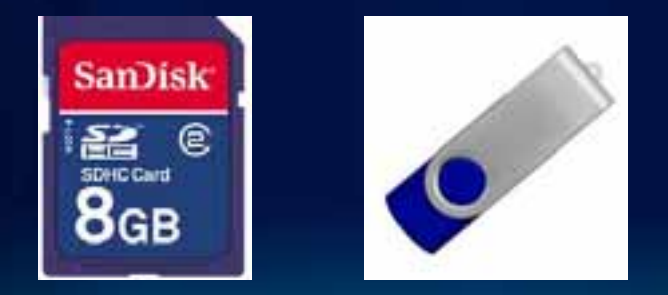

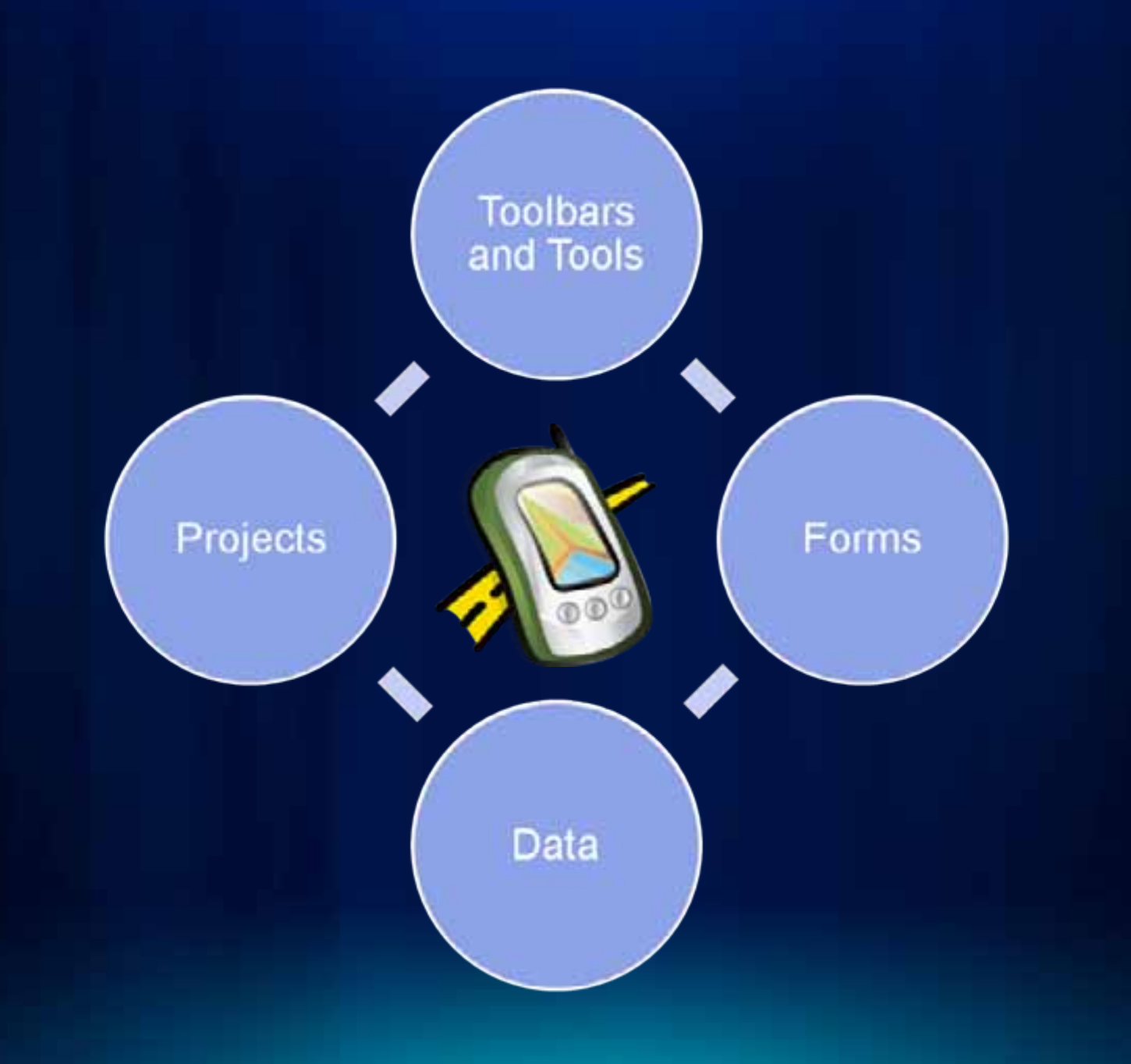

#### **Resources**

**Make your suggestions known <http://ideas.arcgis.com/>**

**Resources** 

**<http://resources.arcgis.com/content/arcpad/10.0/about>**

**Team blog <http://arcpadteam.blogspot.com/>**

**Twitter**

**<http://twitter.com/ArcPadTeam>**

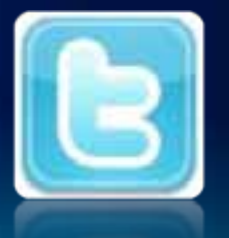

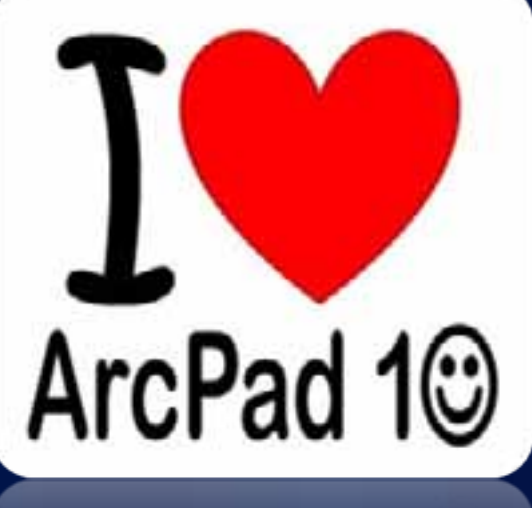

30.10

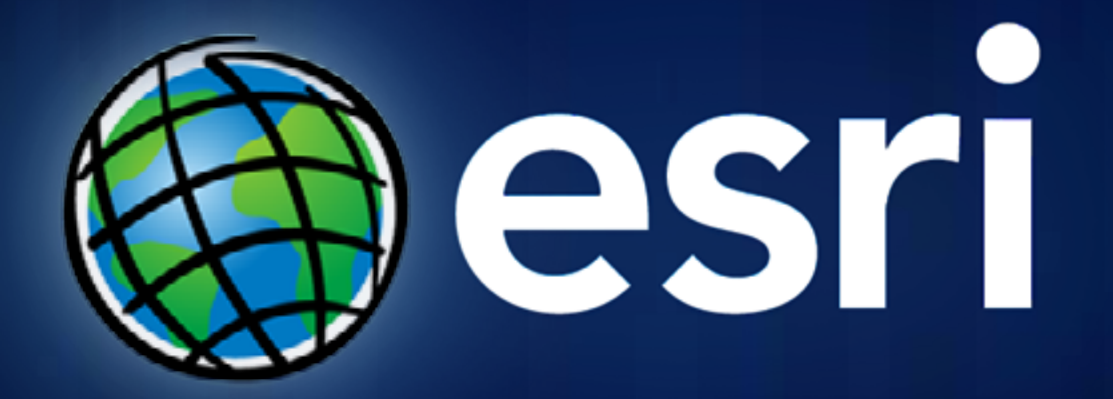